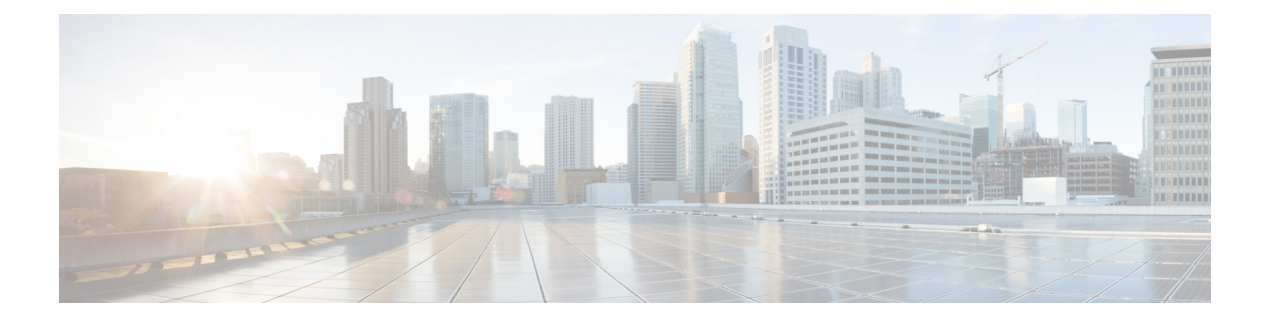

# **Overview**

- [Overview,](#page-0-0) on page 1
- [HyperFlex](#page-0-1) Systems Supported Releases, on page 1
- HyperFlex Systems [Unsupported](#page-2-0) Releases, on page 3
- [Limitations,](#page-10-0) on page 11
- [HyperFlex](#page-11-0) Cluster Policies in Intersight, on page 12
- HyperFlex Server [Personality,](#page-12-0) on page 13

### <span id="page-0-0"></span>**Overview**

Cisco Intersight provides an installation wizard to install, configure, and deploy Cisco HyperFlex clusters — *HyperFlex Edge*, *FI-attached*, and *HyperFlex Datacenter without Fabric Interconnect*. The wizard constructs a pre-configuration definition of your cluster called an HyperFlex Cluster Profile. This definition is a logical representation of the HyperFlex nodes in your HyperFlex cluster and includes:

- **Security**—credentialsfor HyperFlex clustersuch as controller VM password, Hypervisor username, and password.
- **Configuration**—server requirements, firmware, etc.
- **Connectivity**—upstream network, virtual network, etc.

HyperFlex Cluster Profiles are built on policies which administrator defined sets of rules and operating characteristics such as the node identity, interfaces, and network connectivity. Every active node in your HyperFlex cluster must be associated with an HyperFlex Cluster Profile.

After gathering the node configuration settings to build the HyperFlex Cluster Profile, the installation wizard will validate and deploy the HyperFlex Cluster Profile in your HyperFlex cluster. You can clone a successfully deployed HyperFlex Cluster Profile, and then use that copy as the basis to create a new cluster. For instructions on cloning HyperFlex cluster profiles, see Cloning [HyperFlex](https://intersight.com/help/features/hyperflex/configure#clone_a_hyperflex_cluster_profile) Cluster Profiles.

## <span id="page-0-1"></span>**HyperFlex Systems Supported Releases**

Intersight supports the following HyperFlex Data Platform versions for HyperFlex installation:

- $5.5(1a)$
- $5.0(2e)$ ,  $5.0(2g)$

**Note**

- HXDP versions 5.0(2a), 5.0(2b), 5.0(2c), 5.0(2d), 4.5(2a), 4.5(2b), 4.5(2c), 4.5(2d), and 4.5(2e) are still supported for cluster expansion only.
	- Upgrades from HXDP 4.0.2x are supported provided the ESXi version is compatible with 4.5(2x).

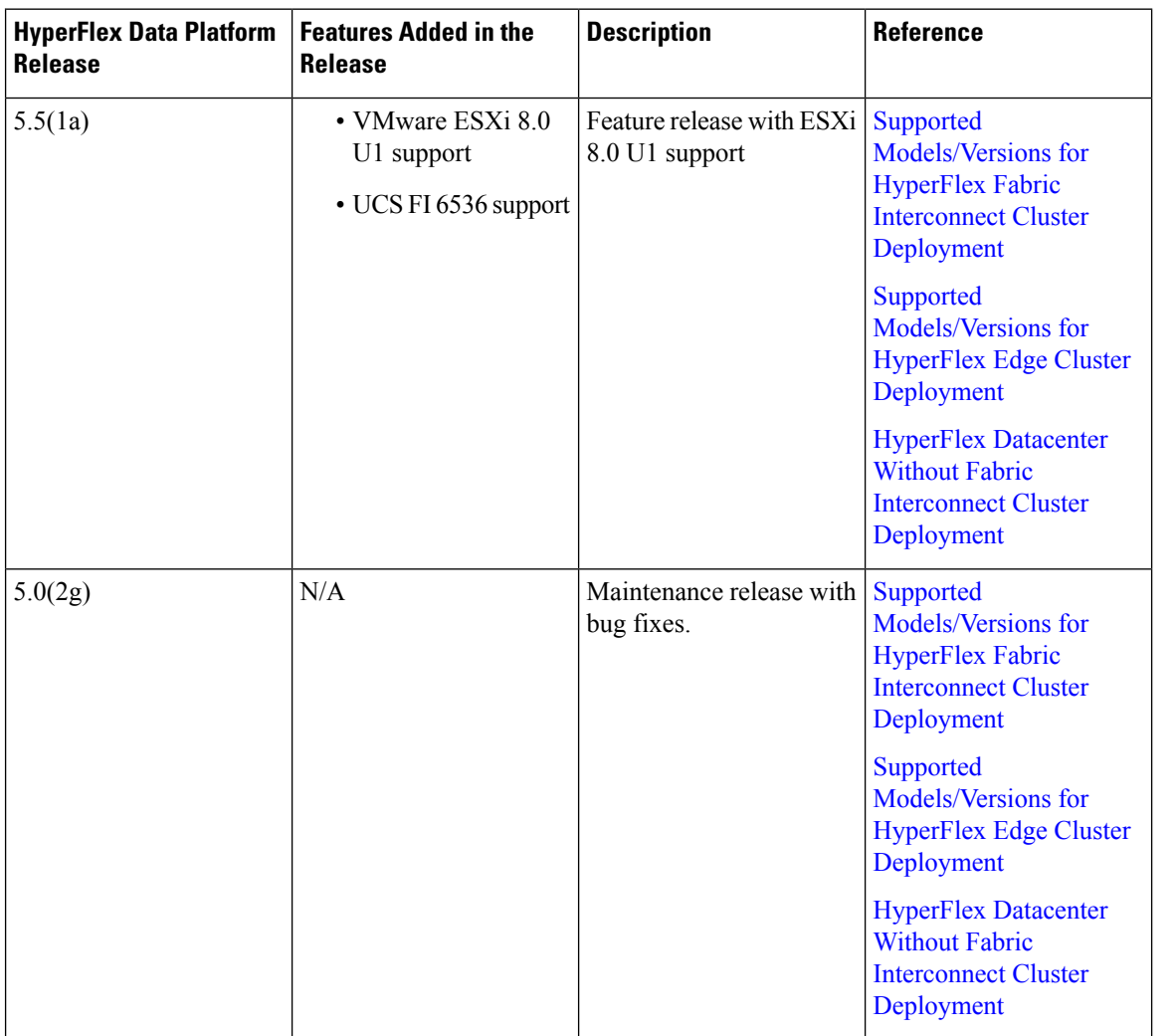

 $\mathbf{L}$ 

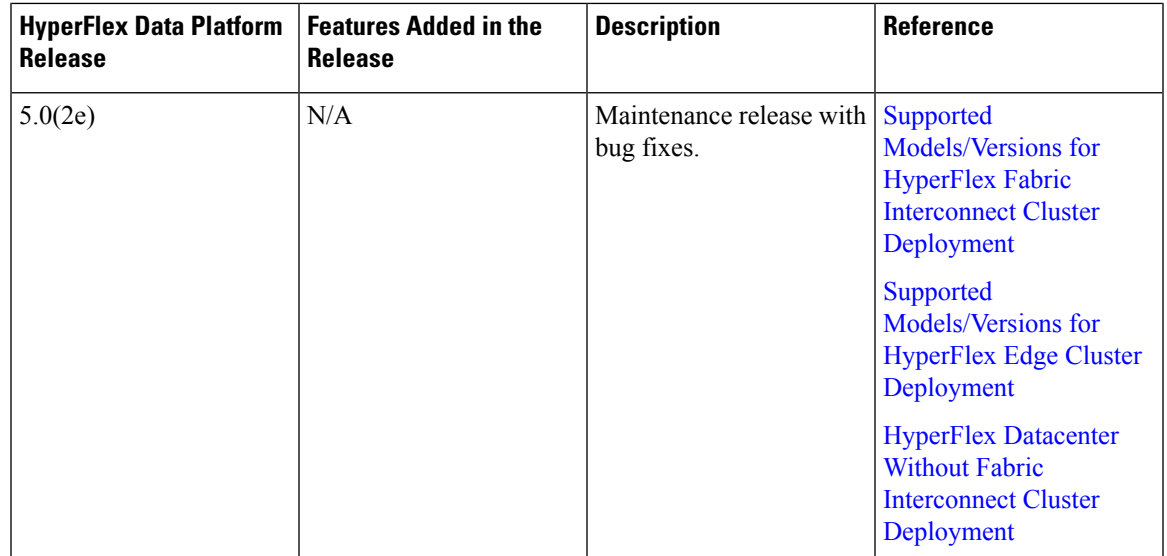

# <span id="page-2-0"></span>**HyperFlex Systems Unsupported Releases**

**HyperFlex cluster deployments and upgrade are no longer supported in Intersight for the following HyperFlex Data Platform releases:**

- $5.0(2a)$ ,  $5.0(2b)$ ,  $5.0(2c)$ ,  $5.0(2d)$
- $\cdot$  4.5(2a), 4.5(2b), 4.5(2c), 4.5(2d), 4.5(2e)
- $\bullet$  4.0(2a), 4.0(2b), 4.0(2c), 4.0(2d), 4.0(2e), 4.0(2f)

**HyperFlex Data Platform releases that have reached End of Support:**

- $5.0(1a)$ ,  $5.0(1b)$ ,  $5.0(1c)$
- $4.5(1a)$
- $\cdot$  4.0(1a), 4.0(1b)

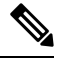

- **Note**
- Upgrades from HXDP 4.0.2x are supported provided the ESXi version is compatible with 4.5(2x). You can upgrade both at the same time. For example, upgrade HXDP  $4.0.2x + ESXi$  6.0 to HXDP  $4.5 + ESXi$ 6.5.
- HXDP versions 5.0(2a), 5.0(2b), 5.0(2c), 5.0(2d) 4.5(2a) and 4.5(2b), 4.5(2c), 4.5(2d) and 4.5(2e) are still supported for cluster expansion only.

**HyperFlex Data Platform Release Feature Matrix [Unsupported Releases]**

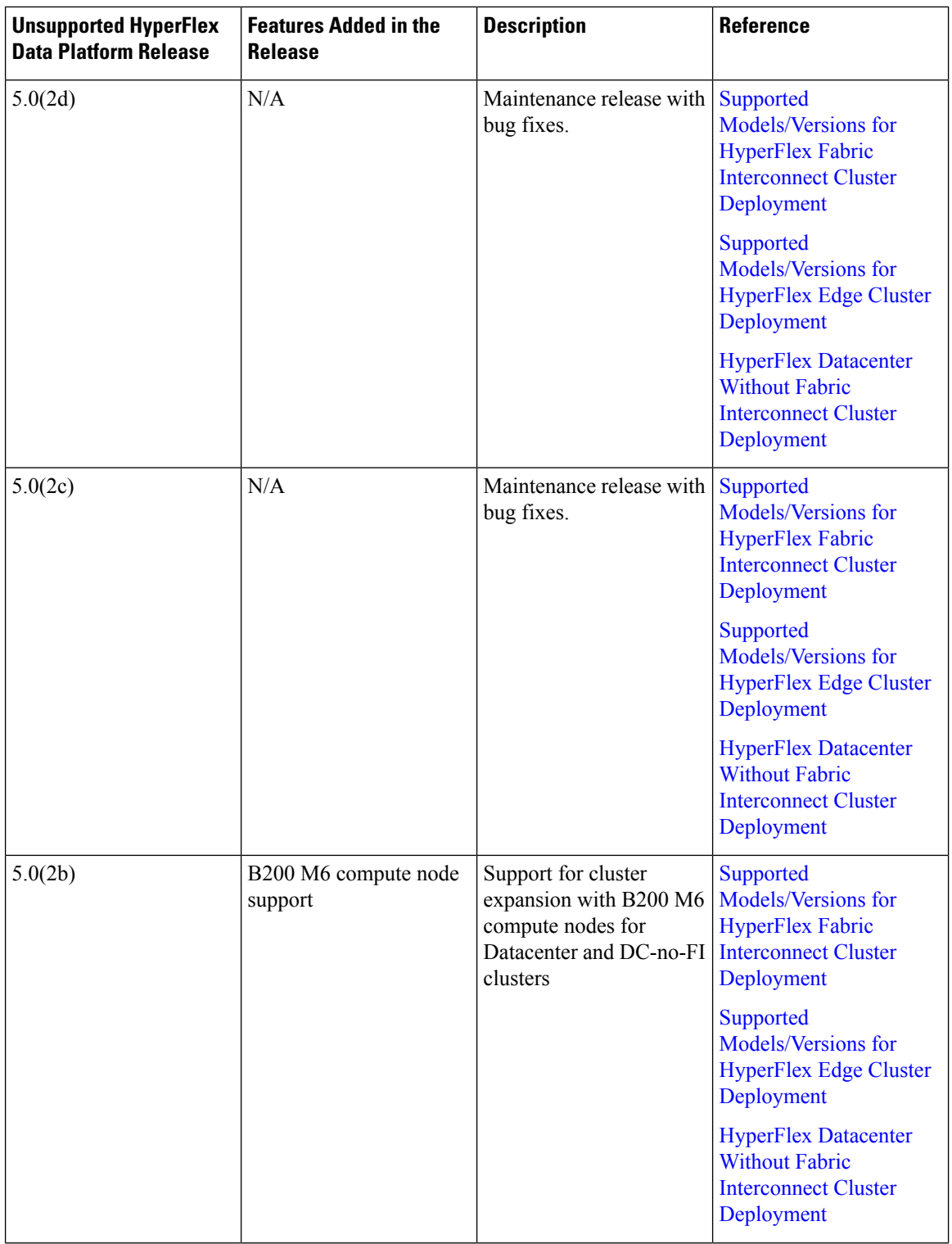

L

 $\mathbf l$ 

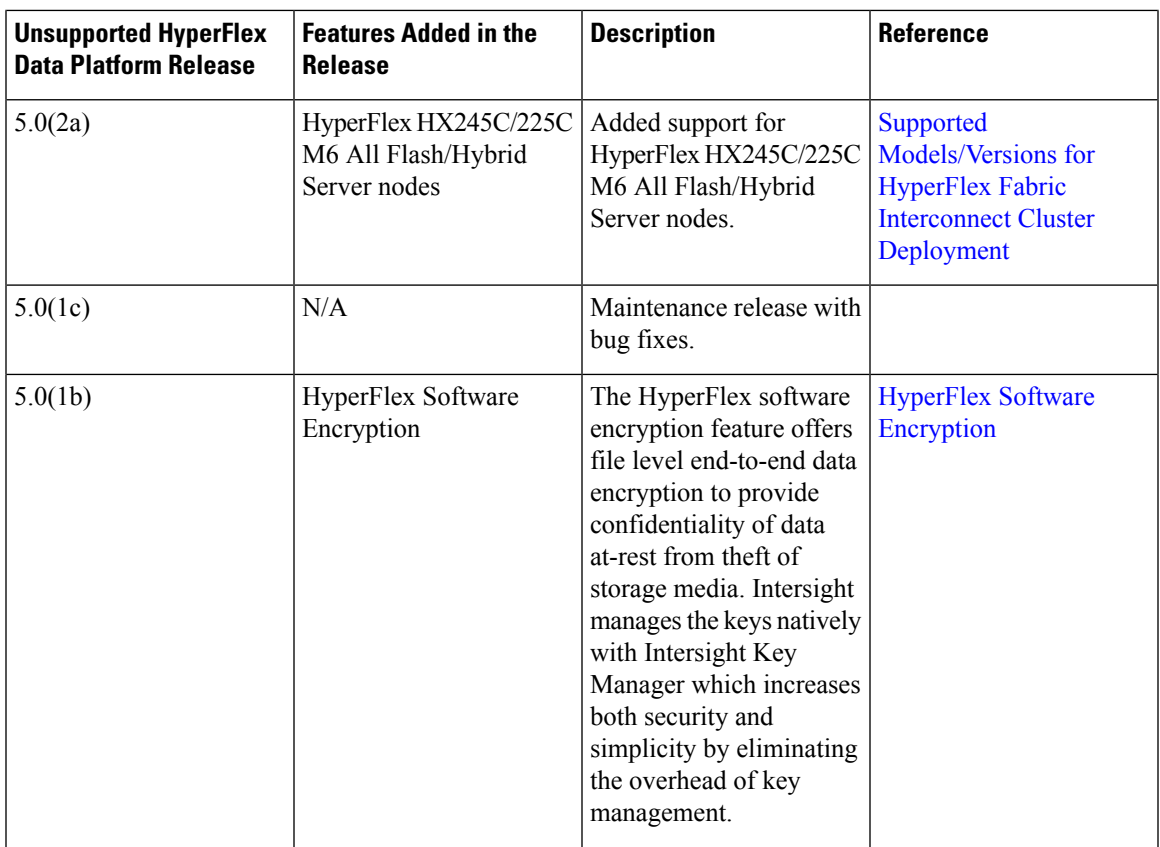

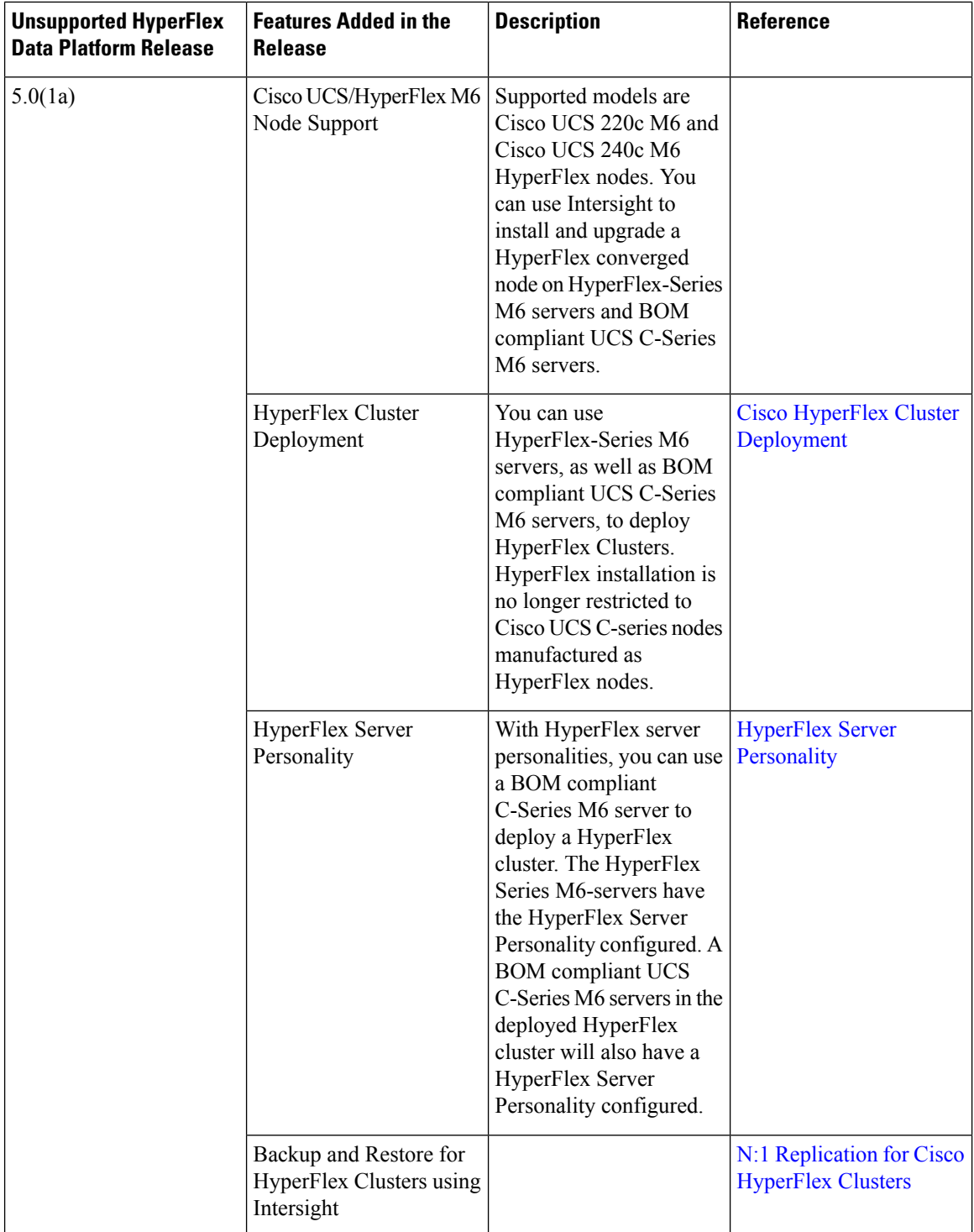

i.

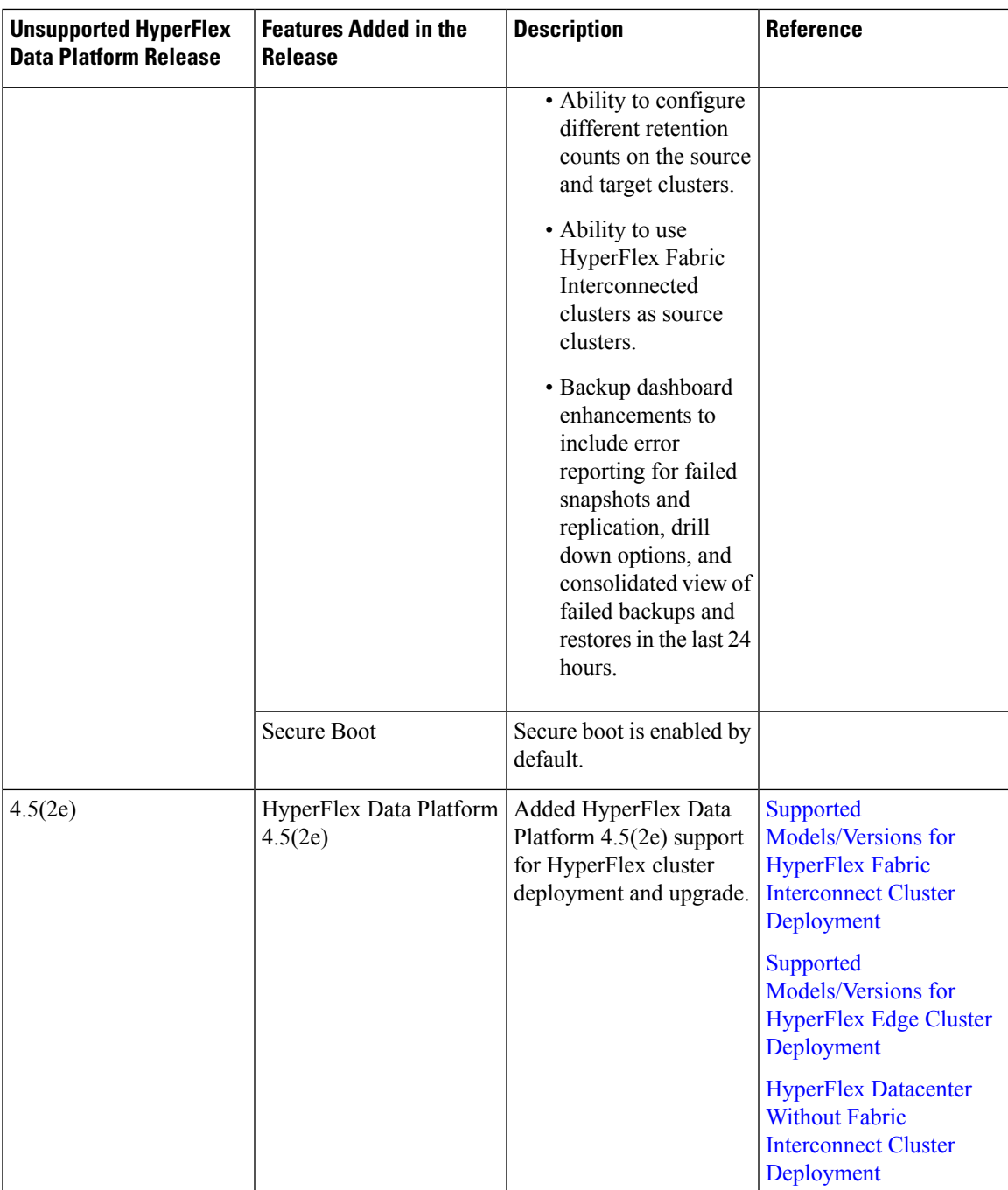

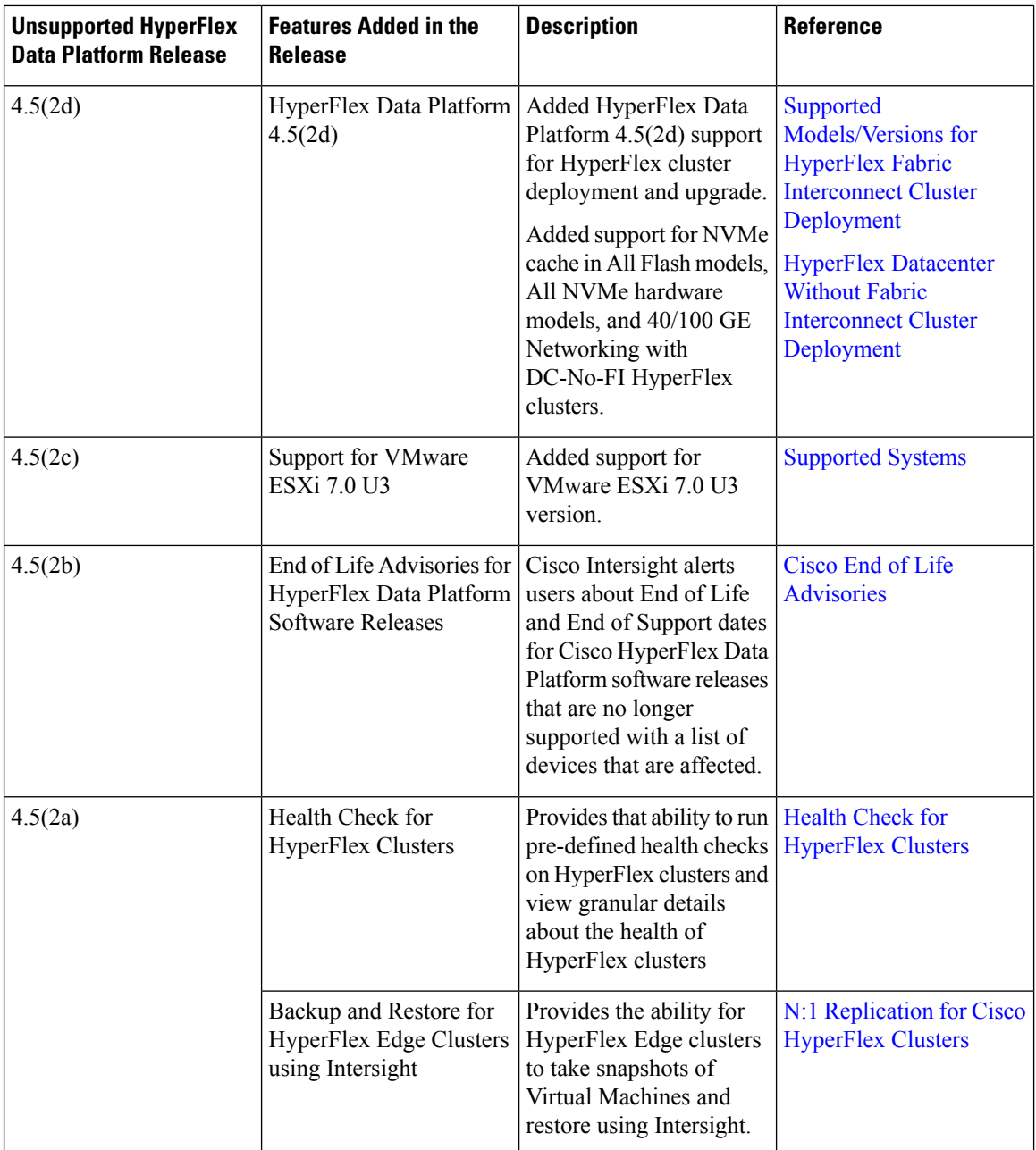

 $\mathbf l$ 

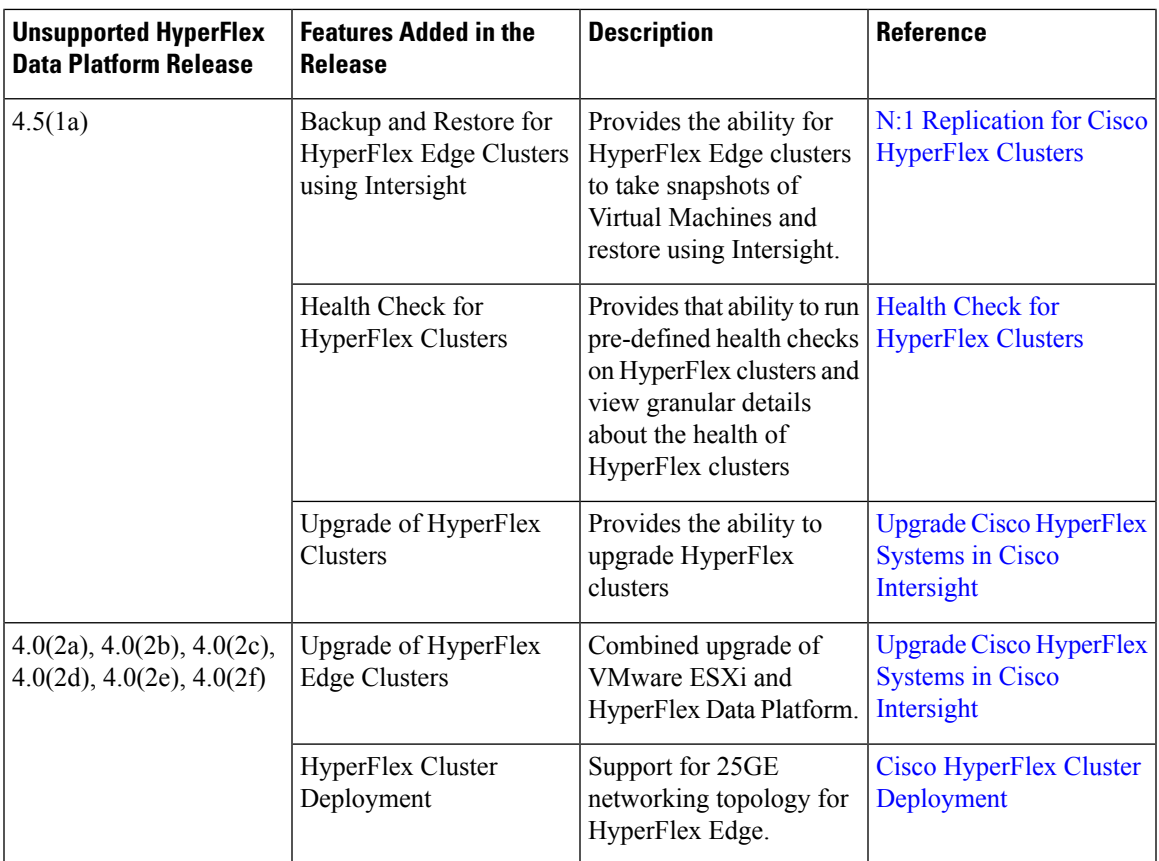

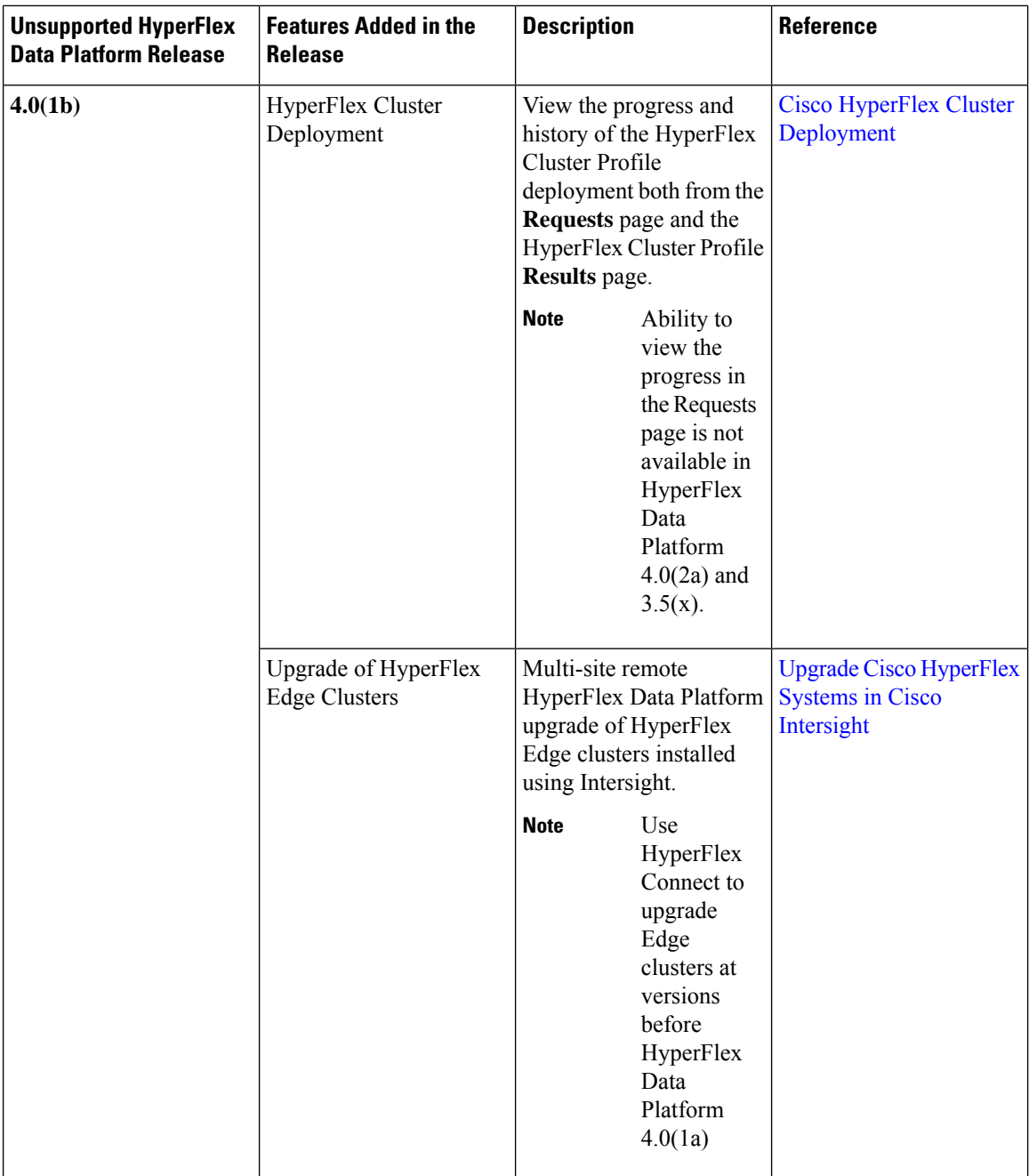

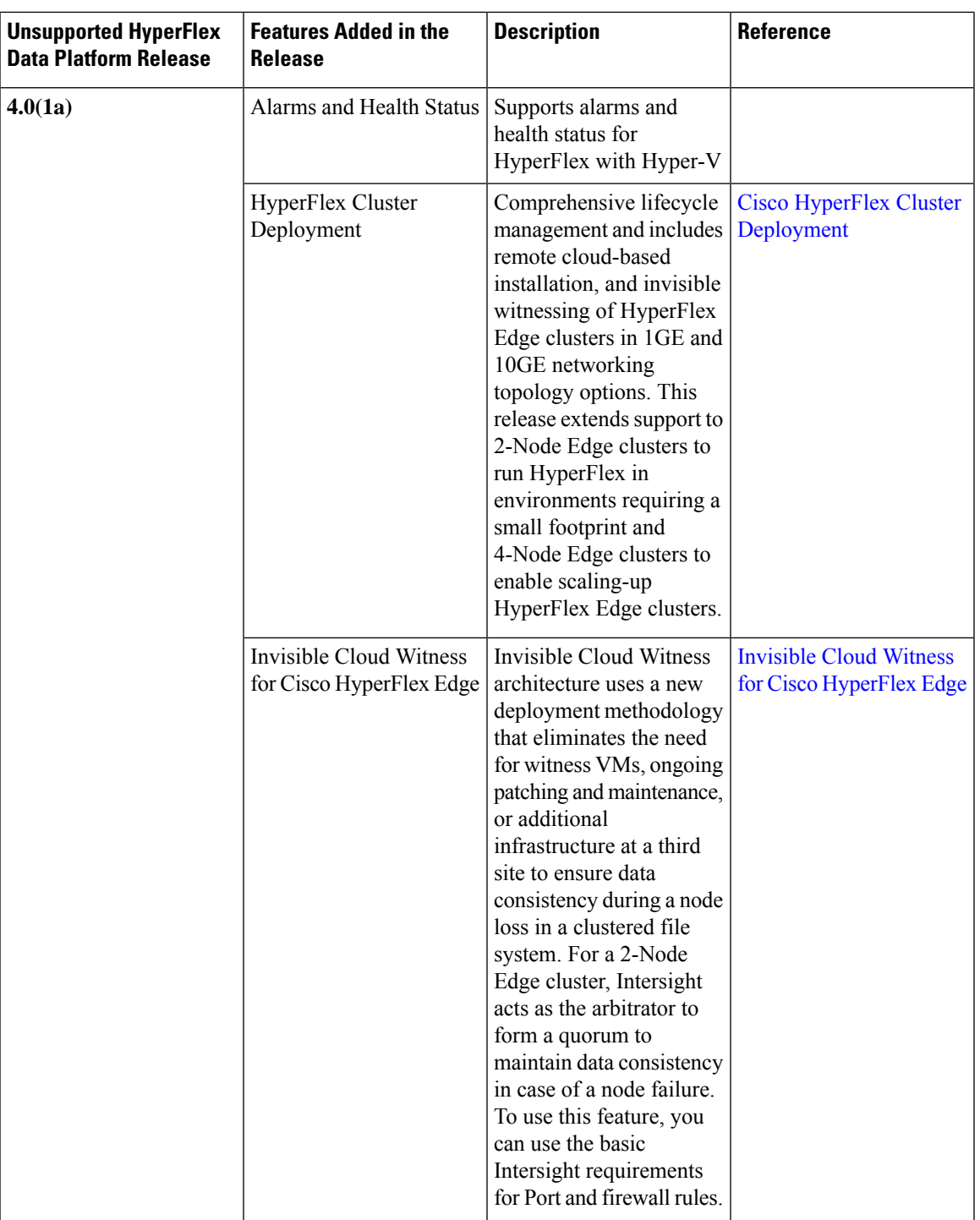

# <span id="page-10-0"></span>**Limitations**

I

The following list outlines the limitations in performing cluster installation through Intersight:

- Intersight cluster install is not supported on Stretched Clusters.
- Intersight cluster install is not supported on Hyper-V Clusters.
- 10G+ NIC-based cluster deployment is supported on HXDP version 5.0(2a) and later for HX Edge and DC-No-FI clusters.
- HXDP release 5.5(1a) and above doesn't support VMware ESXi 6.5, 6.7 and 7.0 U1.
- HXDPrelease 5.5(1a) and above doesn't support HyperFlex M4 platforms. If your cluster has M4 nodes, please plan and replace them with supported platform before upgrading to HXDP 5.5(x).
- NIC-based cluster deployment is supported on VMware ESXi version 7.0 U3 and later.
- NIC-based cluster deployment is supported on M6 platform only for HX Edge and DC-No-FI clusters.
- Mixing of NIC-based and VIC-based nodes within the same cluster is not supported.

## <span id="page-11-0"></span>**HyperFlex Cluster Policies in Intersight**

Navigate to **CONFIGURE** > **Policies** > **Create Policy** > **HyperFlex Cluster**. HyperFlex Policies in Cisco Intersight provide different configurations including Auto Support, External Storage (such as FC and iSCSI), security, network configuration and more. A policy that is once configured can be assigned to any number of servers in order to provide a configuration baseline.

HyperFlex Policies can also be cloned by using the Policy Clone wizard with properties that are similar to the existing policies. The clone policy action is available on both the policies list and detailed views.

All HyperFlex policies can be shared by HyperFlex Edge and HyperFlex with Fabric Interconnect, unless otherwise mentioned below:

- **Auto Support Policy**—Auto Support is the alert notification service provided through HyperFlex Data Platform in Intersight. If enabled, notifications are sent to designated email addresses or email aliases that you want to receive the notifications. Typically, Auto Support is configured during HyperFlex storage cluster creation by configuring the SMTP mail server and adding email recipients.
- **Backup Configuration Policy**—The backup policy consists of the Edge cluster datastores being protected, the backup interval, snapshot retention value, and the backup target cluster. All virtual machines residing in the protected Edge cluster datastore will be automatically protected by the backup policy. Thisincludes VMs created in the protected datastore, as well as VMs migrated into the protected datastore.
- **DNS, NTP, and Timezone Policy**—Configures DNS, NTP, and Timezone on all servers. DNS and NTP servers should reside outside of the HyperFlex storage cluster. Use an internally-hosted NTP server to provide a reliable source for the time.
- **External FC Storage Policy**—Enables the use of external FC Storage and configures the WWxN name and the associated VSAN details. This policy is not applicable to HyperFlex Edge clusters.
- **External iSCSI Storage Policy—Enables the use of external iSCSI Storage and configures the associated** VLAN details. This policy is not applicable to HyperFlex Edge clusters.
- **HTTP Proxy**—Specifies the HTTP proxy settings to be used by the HyperFlex installation process and the HyperFlex Storage Controller VMs. This policy is required when the internet access of your servers including CIMC and HyperFlex Storage Controller VMs is secured by an HTTP proxy.
- **Network Configuration Policy**—Configures the VLAN and KVM for the management network in Fabric Interconnects; and Uplink Speed, VLAN, and Jumbo Frames for the management network in Edge clusters. The VLAN must have access to Intersight. This policy cannot be shared by HyperFlex Edge and HyperFlex with Fabric Interconnect clusters.
- **Node IP Ranges Policy**—Configures the management IP ranges for hypervisors and controller VMs. The data IPs are automatically assigned in a /24 subnet in the range *169.254.x.2* to *169.254.239.254*.
- **Replication Network Configuration Policy**—The replication network policy consists of replication VLAN, gateway, subnet mask, bandwidth, MTU, and replication IP address range parameters. The replication network policy is unique for each Edge cluster configured to use N:1 Replication.
- **Security Policy**—Configures ESXi and Controller VM password for the HyperFlex cluster. This policy presents an option to update the Hypervisor password in Intersight, if you have not already changed it on the Hypervisor.
- **Storage Configuration Policy**—Configures the options for VDI Optimization (for hybrid HyperFlex systems). For HyperFlex with Fabric Interconnect and DC-No-FI, this policy provides the option to enable Logical Availability Zones as part of the Cluster Deployment workflow. Logical Availability Zones are not supported on HyperFlex Edge clusters.

Logical Availability Zones are automatic partitions of the physical cluster into multiple logical zones. They are created to avoid multiple node and component failures on large clusters, and to increase cluster resiliency. HyperFlex Data Platform intelligently places a copy of data in every zone. When there is a node failure in a single zone, it does not cause the entire cluster to fail because the other zones contain data replicas. Logical Availability Zones can only be enabled with clusters that are 8 converged nodes or larger. **Note**

The LAZ option in the Storage Configuration policy is recommended for clusters greater than 8 nodes.

- **vCenter Policy**—An optional policy during installation of the HyperFlex cluster. However, post-installation, you must register the cluster to vCenter to ensure that the cluster functions smoothly. This policy is optional to the installation of the HyperFlex cluster.
- **DC-No-FI Policy**—Cisco HyperFlex Datacenter without Fabric Interconnect (DC-No-FI) brings the simplicity of hyperconvergence to data center deployments without the requirement of connecting the converged nodes to Cisco Fabric Interconnect.

## <span id="page-12-0"></span>**HyperFlex Server Personality**

The HyperFlex Series M6-servers have the HyperFlex Server Personality configured. A BOM compliant UCS C-Series M6 servers in the deployed HyperFlex cluster will also have a HyperFlex Server Personality configured. Navigate to **OPERATE** > **Servers** and select the server(s) in the servers table view. You can view the server personality details under the **General**tab.Server personality isset by during cluster deployment to include information like the disk type, node role, and SED capability. Server Personality for a HyperFlex server can have the following values:

• Compute Node

• Converged Node

During cluster deployment, you can view the node role based onServerPersonality in the **Node Type** column. If you choose a node that has a *HyperFlex Compute Server* or no personality, you must ensure that the required hardware is available in the server for successful cluster deployment. For information about the Product Identification Standards (PIDs) that are supported by Cisco Intersight, see Cisco [HyperFlex](https://www.cisco.com/c/en/us/products/hyperconverged-infrastructure/hyperflex-hx-series/datasheet-listing.html) HX-Series Data [Sheet](https://www.cisco.com/c/en/us/products/hyperconverged-infrastructure/hyperflex-hx-series/datasheet-listing.html)

Select a node and click the Ellipsis(…) icon to change the personality of a node from **Compute** to **Converged** or from **Converged** to **Compute**.

A server configured as HyperFlex node with a personality of either Compute or Converged node cannot be reset to factory default no-personality mode from Intersight. Use Cisco IMC or UCS Manager API to reset the personality to factory default *No Personality* state.

- To reset the server personality using Cisco IMC, see Cisco UCS C-Series Servers Integrated Management Controller CLI [Configuration](https://www.cisco.com/c/en/us/support/servers-unified-computing/ucs-c-series-integrated-management-controller/products-installation-and-configuration-guides-list.html) Guide.
- To reset the server personality using the *GetPersonality* UCSM API, see Cisco UCS [Manager](https://www.cisco.com/c/en/us/td/docs/unified_computing/ucs/sw/api/UCSM_API_Guide.html) XML API [Programmer's](https://www.cisco.com/c/en/us/td/docs/unified_computing/ucs/sw/api/UCSM_API_Guide.html) Guide.